# **WDT1LPT - watchdog pro paralelní port**

# **Technické parametry**

- *výstup*: NMOS spínač připojení místo resetovacího nebo power- switch tlačítka do mainboardu. Lze i paralelně k uvedeným tlačítkům.
- **Ovládání: nastavení** timeoutu v rozsahu 1 až 255 minut tlačítkem na watchdogu (skryté tlačítko v krytce ) - po nastavení je čas uložen do vnitřní paměti (EEPROM) ve watchdogu. Paměť je energeticky nezávislá.
- programově je nutné zajistit pravidelné pulsy (změny logické úrovně) na nejnižším datovém bitu datového bytu (data byte) paralelního portu (na paralelní port jsou vyvedeny celkem 3 registry: data byte, control byte a status byte).
- V okamžiku změny logické úrovně na d0 je časování timeoutu opět od začátku z nastavené hodnoty směrem k nule. Pokud časování timeoutu dospěje do 0 dříve, než přijde další puls z paralelního portu, watchdog restartuje počítač.

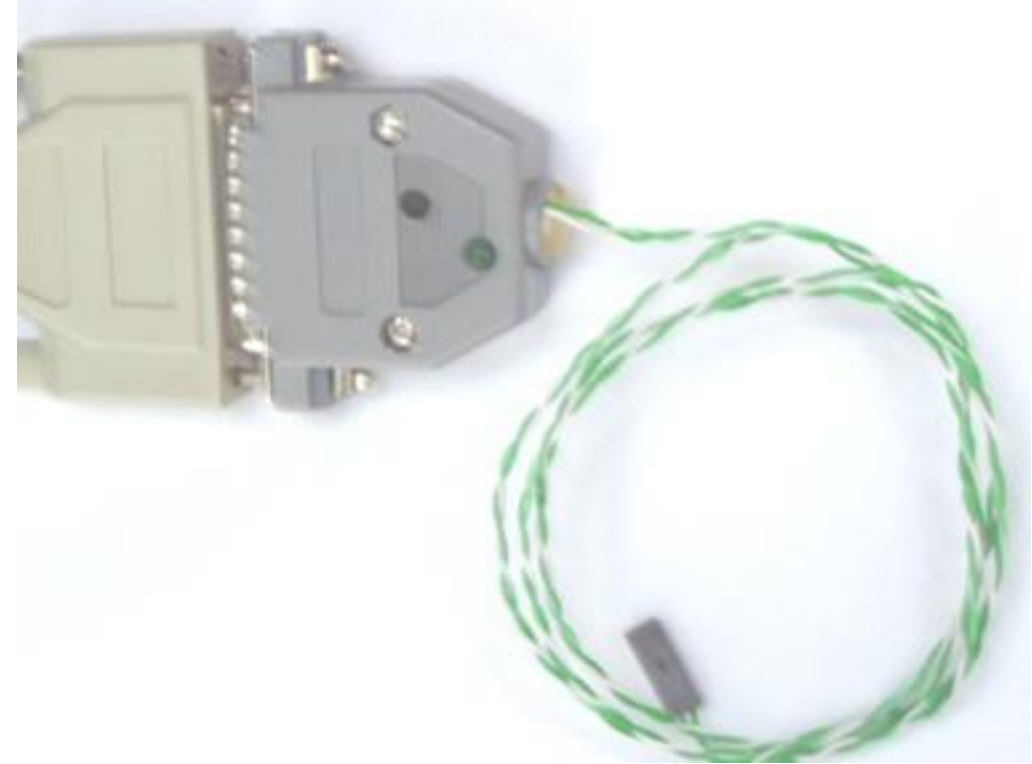

## **Postup připojení**

- zapojte watchdog do paralelní zásuvky, zapněte počítač a vyčkejte cca 10 vteřin
- resetovací konektor zapojte buď místo resetovacího tlačítka (popřípadě paralelně k tlačítku, pokud požadujete také ruční resetování) nebo místo power tlačítka do mainboardu. Pokud se po zasunutí počítač restartuje, resp. vypne (v případě powerswitch), je nutné resetovací zásuvku na straně mainboardu otočit.

v případě zapojení do pozice power-switch (power sw ) watchdog při restartu nejdříve počítač vypne a po uplynutí cca 7 až 10 vteřin počítač opět zapne. V každém případě watchdog počítač hlídá před nežádoucím vypnutím a v případě jiného vypnutí (ruční, sw) se jej po několika vteřinách pokusí znovu zapnout, podle toho, jak mu umožní vnitřní elektrolyty. V případě, že bude tato funkce nespolehlivá, je možné ji podpořit přidáním dalšího elektrolytu do watchdogu. Tento watchdog není určen k zapínání počítače po výpadku napájení.

## **Aplikace TM-Parallel a programové nastavení ve Windows**

pro Windows XP/NT/98 je k dispozici program **TM-Parallel**. Stáhnout lze z našich stránek z odkazu: http**://www.selfcontrol.cz/tm\_parallel\_wdt.zip**

## **Pro tvorbu vlastní aplikace si přečtěte následující informace:**

- resetovací impuls watchdog rozlišuje na nejnižším datovém bitu datového bytu  $\bullet$ příslušného paralelního portu (adresa 378H pro LPT1, bit d0 - pin 2 zásuvky)
- programově je nutné zajistit změnu logické úrovně na příslušném bitu. Vzhledem k tomu, že je watchdog z paralelního portu rovněž napájen, doporučujeme každých cca 20 až 30 vteřin invertovat pouze bit d0 portu LPT1 a ostatní bity nastavit do log. 1, například následující procedurou (příklad zápisu pro Delphi, Pascal):

```
procedure Impuls;
var a:byte;
begin
      a:=port[$378]; {Přečte aktuální stav portu}
      a :=(a xor 1) or 254; {bit d0 invertuje, ostatní bity do log.1}
      Port [$378]:=a; {uloží novou handout do portu}
```
#### **End;**

jakmile watchdog zjistí změnu logické úrovně na bitu d0, blikne na watchdogu krátce příslušná led. Pokud bude změna příliš rychlá, nebude watchdogem akceptována (zapnutý sw filtr jehlových impulsů). Bez sw filtru dodáváme typy WDT1LPTEX a vzhledem k vysoké citlivosti na krátké pulsy nedoporučujeme do průmyslového prostředí.

## **Použití WDT1LPT pod Linuxem**

v sekci Download na našich stránkách **http://www.selfcontrol.cz** naleznete scripty i pro Linux.

## **Funkce tlačítka - nastavení timeoutu**

stiskněte tlačítko na watchdogu a držte jej jen tak dlouho, dokud příslušná led na watchdogu nezačne blikat ve vteřinovém intervalu. Počet bliknutí odpovídá počtu minutám timeoutu. Maximální čas 255 minut.

- **Příklad pro timeout 5 minut:** led necháme 5x bliknout a po 5. bliknutí stiskneme znovu  $\bullet$ tlačítko a držíme, dokud led nezačne rychle blikat. Tím je nastavení uloženo do paměti. V průběhu potvrzovacího rychlého zablikání tlačítko uvolníme. Nastavení je uloženo do trvalé paměti EEPROM.
- **POZN**: pokud při nastavování (led bliká) stiskneme tlačítko krátce, je nastavení  $\bullet$ ukončeno bez uložení.

### *www.selfcontrol.cz*